<span id="page-0-3"></span>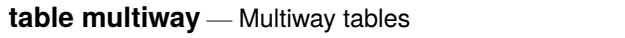

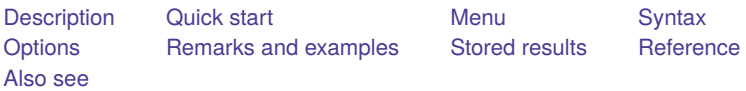

# <span id="page-0-0"></span>**Description**

In this entry, we discuss how to use the table command to create tables displaying frequencies, percentages, and proportions across levels of three or more variables. Additionally, we demonstrate how a single table command can create multiple tables corresponding to levels of variables or different statistics.

# <span id="page-0-1"></span>**Quick start**

Table of frequencies with rows defined by the levels of a1 and columns defined by the categories of a2 and a3

table (a1) (a2 a3)

```
Same as above, but with rows defined by levels of a1 and a2 and columns defined by levels of a3
```

```
table (a1 a2) (a3)
```
Separate tables for each level a3 with the rows of each table defined by the levels of a1 and the columns defined by levels of a2

table (a1) (a2) (a3)

Report percentages of observations in each cell rather than frequencies

table (a1) (a2 a3), statistic(percent)

Report both frequencies and percentages

```
table (a1) (a2 a3), statistic(percent) statistic(frequency)
```
Report the percentages across levels of a3

table (a1) (a2 a3), statistic(percent, across(a3))

## <span id="page-0-2"></span>**Menu**

Statistics > Summaries, tables, and tests > Tables of frequencies, summaries, and command results

# <span id="page-1-0"></span>**Syntax**

Table with rows defined by multiple variables

table *rowvars colvar* [*[if](https://www.stata.com/manuals/u11.pdf#u11.1.3ifexp)* ] [*[in](https://www.stata.com/manuals/u11.pdf#u11.1.4inrange)* ] [ *[weight](https://www.stata.com/manuals/rtablemultiway.pdf#rtablemultiwaySyntaxweight)*] [ , *options*]

Table with columns defined by multiple variables

table *rowvar* (*colvars*) [*[if](https://www.stata.com/manuals/u11.pdf#u11.1.3ifexp)* ] [*[in](https://www.stata.com/manuals/u11.pdf#u11.1.4inrange)* ] [ *[weight](https://www.stata.com/manuals/rtablemultiway.pdf#rtablemultiwaySyntaxweight)*] [ , *options*]

Table with rows and columns defined by multiple variables

table (*rowvars*) (*colvars*) [*[if](https://www.stata.com/manuals/u11.pdf#u11.1.3ifexp)* ] [*[in](https://www.stata.com/manuals/u11.pdf#u11.1.4inrange)* ] [ *[weight](https://www.stata.com/manuals/rtablemultiway.pdf#rtablemultiwaySyntaxweight)*] [ , *options*]

Multiple multiway tables

```
table (rowvars) (colvars) (tabvars) [if ] [in ] [ weight] [ , options]
```
Customized multiway tables

table (*rowspec*) (*colspec*) [ (*tabspec*) ][*if* ] [*[in](https://www.stata.com/manuals/u11.pdf#u11.1.4inrange)* ] [ *[weight](https://www.stata.com/manuals/rtablemultiway.pdf#rtablemultiwaySyntaxweight)*] [ , *options*]

*rowspec*, *colspec*, and *tabspec* may be empty or may include variable names or any of the following keywords:

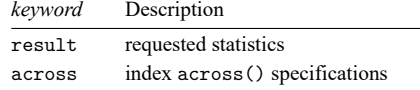

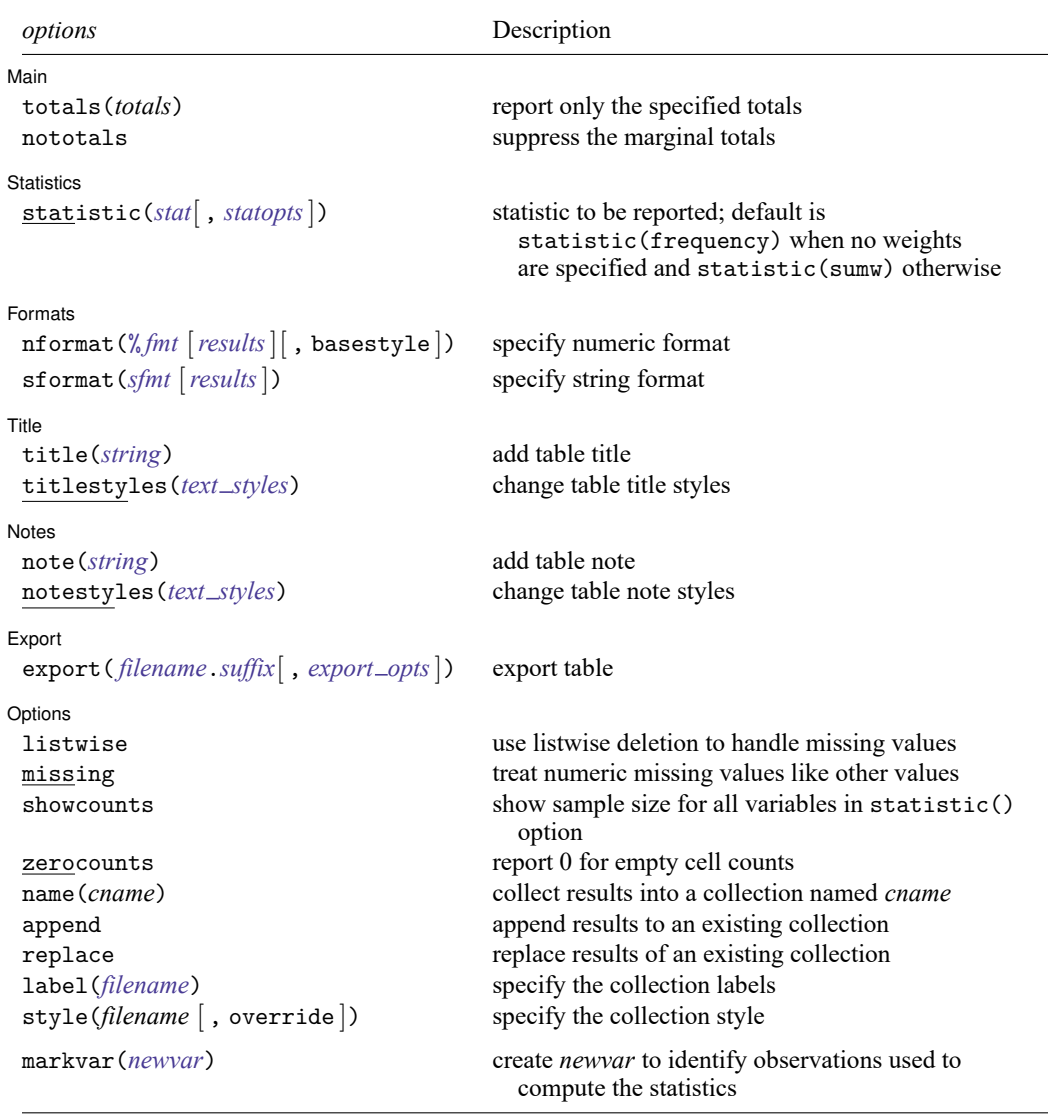

fweights, aweights, iweights, and pweights are allowed; see **[**U**[\] 11.1.6 weight](https://www.stata.com/manuals/u11.pdf#u11.1.6weight)**.

strL variables are not allowed; see **[**U**[\] 12.4.8 strL](https://www.stata.com/manuals/u12.pdf#u12.4.8strL)**.

markvar() does not appear in the dialog box.

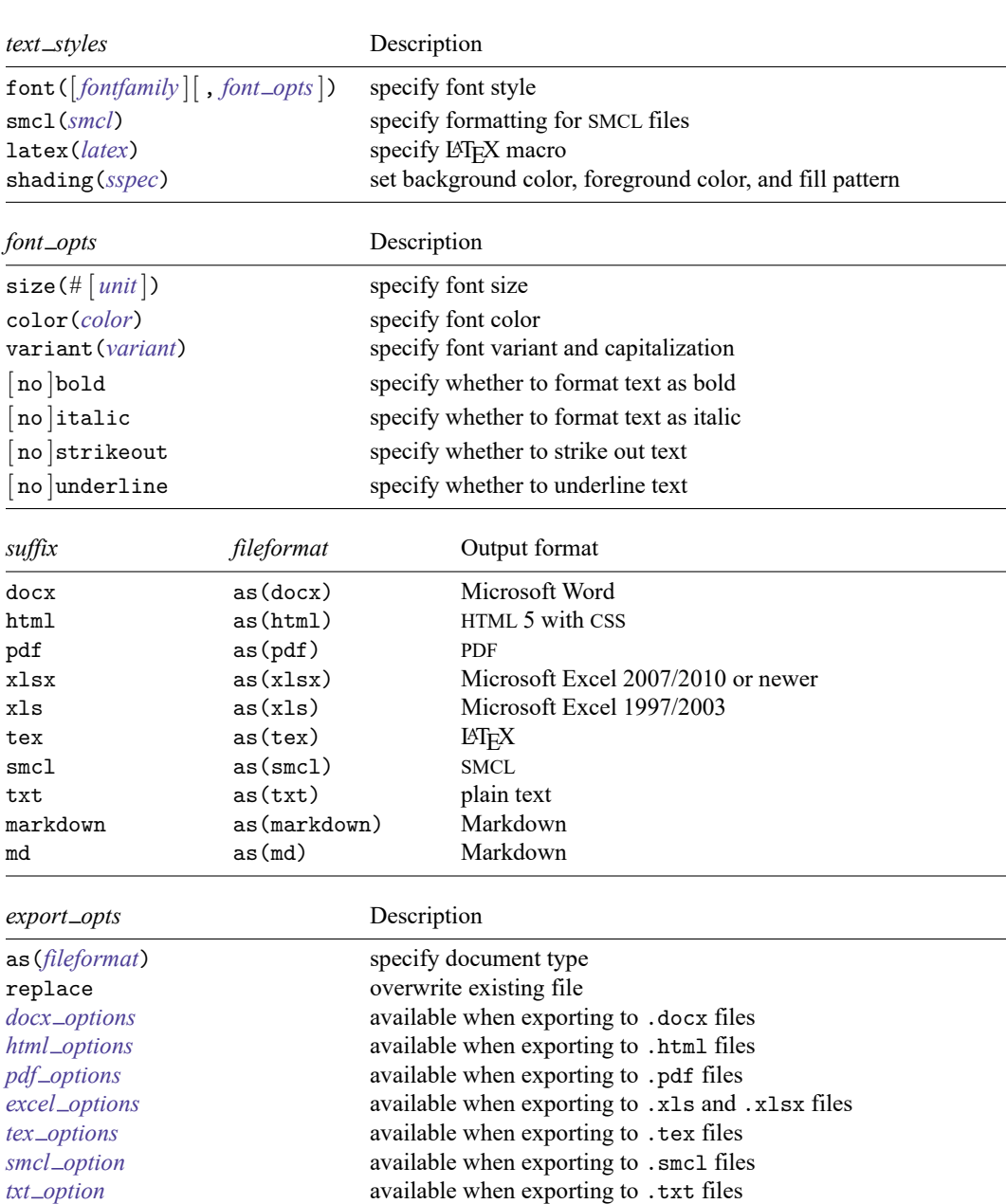

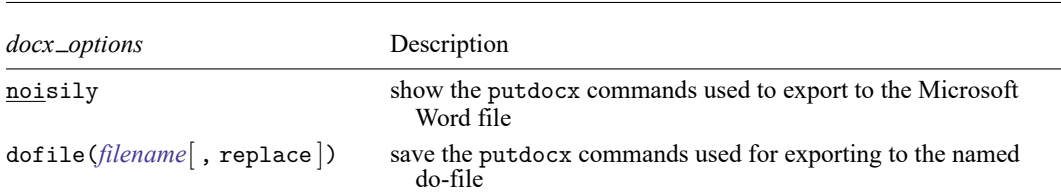

*md [option](https://www.stata.com/manuals/rtablemultiway.pdf#rtablemultiwaySyntaxmd_option)* available when exporting to .markdown and .md files

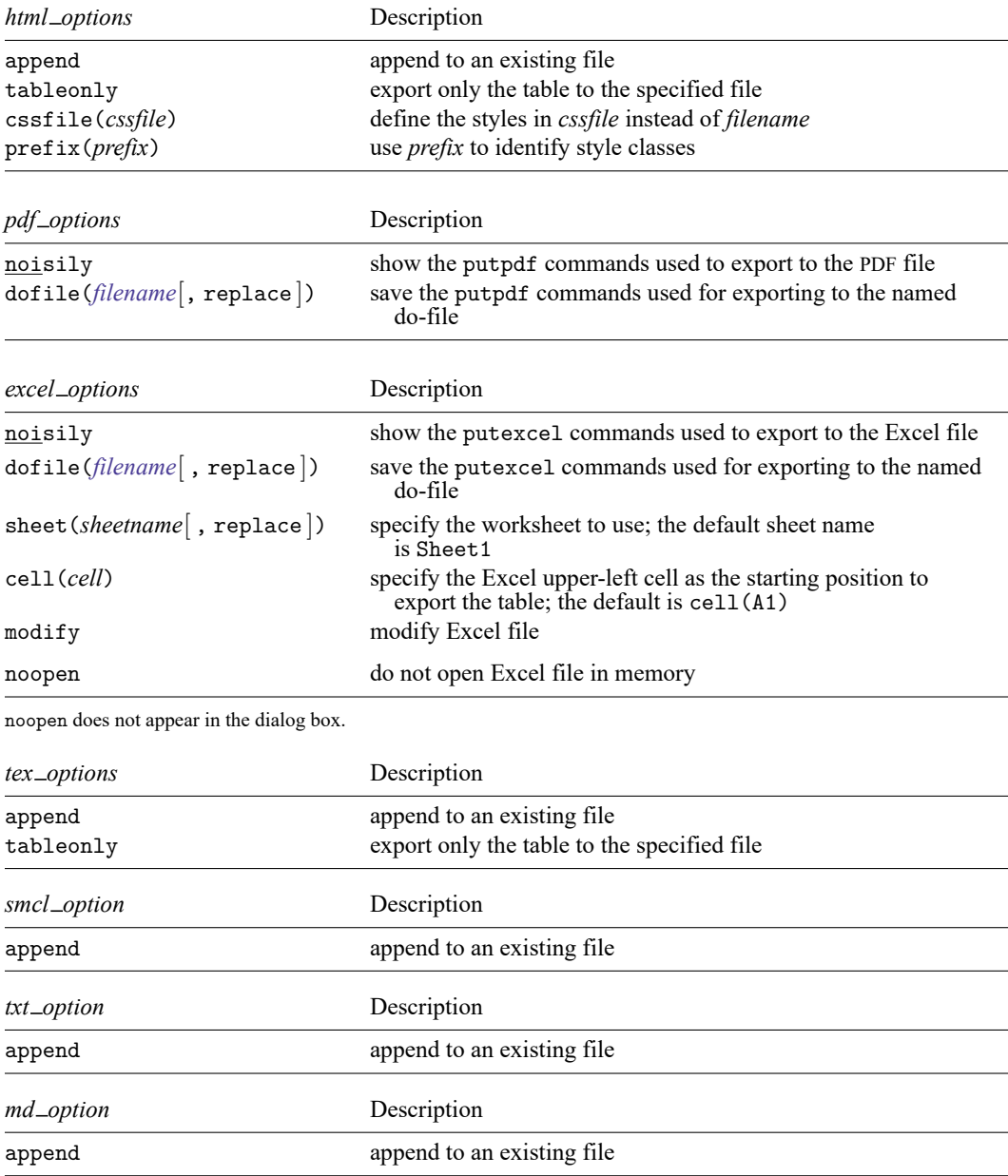

*fontfamily* specifies a valid font family.

- *unit* may be in (inch), pt (point), or cm (centimeter). An inch is equivalent to 72 points and 2.54 centimeters. The default is pt.
- *variant* may be allcaps, smallcaps, or normal.
	- variant(allcaps) changes the text to all uppercase letters; applicable when publishing items from a collection to Microsoft Word, PDF, LATEX, and HTML files.
	- variant(smallcaps) changes the text to use large capitals for uppercase letters and smaller capitals for lowercase letters; applicable when publishing items from a collection to Microsoft Word, LATEX, and HTML files.
	- variant(normal) changes the font variant back to normal and leaves the capitalization unchanged from the original text; applicable when publishing items from a collection to Microsoft Word, PDF, LATEX, and HTML files.
- *smcl* specifies the name of the SMCL directive to render text for SMCL output. The supported SMCL directives are input, error, result, and text.
- *latex* specifies the name of a LATEX macro to render text for LATEX output. Example LATEX macro names are textbf, textsf, textrm, and texttt. Custom LATEX macros are also allowed. If *text* is to be rendered in a cell, title, or note, then *latex* is translated to the following when you export to LATEX:

\*latex* {*text*}

*sspec* is

```
[ background(bgcolor) foreground(fgcolor) pattern(fpattern) ]
```
*bgcolor* specifies the background color.

*fgcolor* specifies the foreground color.

*fpattern* specifies the fill pattern. A complete list of fill patterns is shown in the *[Appendix](https://www.stata.com/manuals/rtable.pdf#rtableAppendixShadingpatterns)*.

*bgcolor*, *fgcolor*, and *color* may be one of the colors listed in the [Appendix](https://www.stata.com/manuals/rtable.pdf#rtableAppendixColors); a valid RGB value in the form *### ### ###*, for example, 171 248 103; or a valid RRGGBB hex value in the form *######*, for example, ABF867.

# <span id="page-5-0"></span>**Options**

✄

l Main Main  $\overline{\phantom{a}}$ 

totals(*totals*) and nototals control which totals are to be displayed in the table. By default, all totals are reported.

totals(*totals*) specifies that totals be displayed only for the variables or interactions specified. *totals* can contain *rowvars*, *colvars*, *tabvars*, and interactions between any of these variables. Interactions can be specified by using the # operator.

nototals prevents table from displaying any totals.

Statistics Statistics **Executive Construction Construction Construction Construction Construction Construction** 

 $\overline{a}$ 

statistic(*stat*[ , *statopts*]) specifies the statistic to be displayed. statistic() may be repeated to request multiple statistics.

Available statistics are

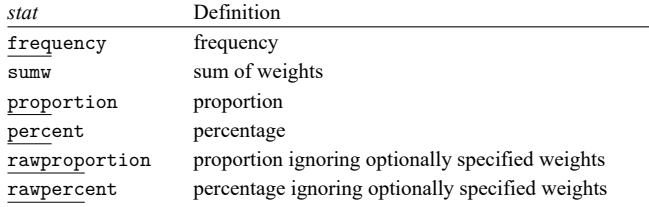

The following options may be specified in combination with statistics proportion, percent, rawproportion, and rawpercent:

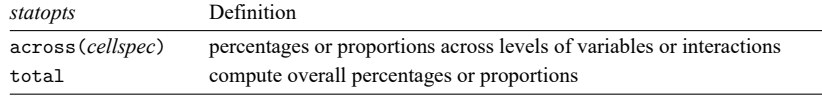

*cellspec* may contain *rowvars*, *colvars*, *tabvars*, or an interaction between any of these variables. Interactions can be specified by using the # operator.

[Formats] Formats <u>the community of the community of the community of the community of the community of the community of the community of the community of the community of the community of the community of the community of the commu</u>

✄

nformat(% *[fmt](https://www.stata.com/manuals/d.pdf#dformat)* [*results*][ , basestyle ]) changes the numeric format, such as the number of decimal places, for specified results. If *results* are not specified, the numeric format is changed for all results.

*results* may be any statistic named in option statistic() (that is, any *[stat](https://www.stata.com/manuals/r.pdf#rtablemultiwayOptionsstat)*).

This option is repeatable, and when multiple formats apply to one result, the rightmost specification is applied.

This option does not affect the format of numeric layout variables (*rowspec*, *colspec*, and *tabspec*). The default format of these variables is taken from the dataset.

basestyle indicates that the format be applied to results that do not already have their own format instead of overriding the format for all results.

sformat(*sfmt* [*results*]) changes the string format for specified results. You can, for instance, add symbols or text to the values reported in the table by modifying the string format.

*sfmt* may contain a mix of text and %s. Here %s refers to the numeric value that is formatted as specified using nformat(). The text will be placed around the numeric values in your table as it is placed around %s in this option. For instance, to place parentheses around the percent statistics, you can specify sformat("(%s)" percent).

*results* may be any statistic named in option statistic() (that is, any *[stat](https://www.stata.com/manuals/r.pdf#rtablemultiwayOptionsstat)*).

Two text characters must be specified using a special character sequence if you want them to be displayed in your table. To include %, type %%. To include \, type \\. For instance, to place a percent sign following percent statistics, you can specify sformat ("%s%" percent).

This option is repeatable, and when multiple formats apply to one result, the rightmost specification is applied.

[Title] Title **the contract of the contract of the contract of the contract of the contract of the contract of the contract of the contract of the contract of the contract of the contract of the contract of the contract of the con** 

 $\overline{a}$ 

title(*[string](https://www.stata.com/manuals/u12.pdf#u12.4Strings)*) adds the text *string* as a title to the table.

- titlestyles(*text styles*) changes the style for the table title. *text styles* are the following:
	- font([*fontfamily* ] [ , size(*#* [ *[unit](https://www.stata.com/manuals/rtablemultiway.pdf#rtablemultiwaySyntaxunit)*]) color(*[color](https://www.stata.com/manuals/rtablemultiway.pdf#rtablemultiwaySyntaxcolor)*) variant(*[variant](https://www.stata.com/manuals/rtablemultiway.pdf#rtablemultiwaySyntaxvariant)*) [ no ]bold
		- $\lceil$  no  $\rceil$ italic  $\lceil$  no  $\rceil$ strikeout  $\lceil$  no  $\rceil$ underline  $\rceil$ ) specifies the font style. These font style properties are applicable when exporting the table to Microsoft Word, Microsoft Excel, PDF, HTML, and LATEX files, unless otherwise specified.
			- *fontfamily* specifies a valid font family. This font style property is applicable when publishing items from a collection to Microsoft Word, Microsoft Excel, PDF, and HTML files.
			- size( $#$   $[$ *[unit](https://www.stata.com/manuals/rtablemultiway.pdf#rtablemultiwaySyntaxunit)* $]$ ) specifies the font size as a number optionally followed by units. This font style property is applicable when publishing items from a collection to Microsoft Word, Microsoft Excel, PDF, and HTML files.
			- color(*[color](https://www.stata.com/manuals/rtablemultiway.pdf#rtablemultiwaySyntaxcolor)*) specifies the text color.
			- variant(*[variant](https://www.stata.com/manuals/rtablemultiway.pdf#rtablemultiwaySyntaxvariant)*) specifies the font variant and capitalization.
			- bold and nobold specify the font weight. bold changes the font weight to bold; nobold changes the font weight back to normal.
			- italic and noitalic specify the font style. italic changes the font style to italic; noitalic changes the font style back to normal.
			- strikeout and nostrikeout specify whether to add a strikeout mark to the title. strikeout adds a strikeout mark to the title; nostrikeout changes the title back to normal.
			- underline and nounderline specify whether to underline the table title. underline adds a single line under the title; nounderline removes the underline.

Only one of strikeout or underline is allowed when publishing to HTML files.

- smcl(*[smcl](https://www.stata.com/manuals/rtablemultiway.pdf#rtablemultiwaySyntaxsmcl)*) specifies how to render the table title for SMCL output. This style property is applicable only when publishing items from a collection to a SMCL file.
- latex(*[latex](https://www.stata.com/manuals/rtablemultiway.pdf#rtablemultiwaySyntaxlatex)*) specifies how to render the table title for LATEX output. This style property is applicable only when publishing items from a collection to a LAT<sub>E</sub>X file.
- shading(*[sspec](https://www.stata.com/manuals/rtablemultiway.pdf#rtablemultiwaySyntaxsspec)*) sets the background color, foreground color, and fill pattern. The background color is applicable when exporting the table to Microsoft Word, Microsoft Excel, PDF, HTML, and LATEX files. The foreground color and fill pattern are applicable when exporting the table to Microsoft Word and Microsoft Excel.

│ Notes Notes

 $\overline{a}$ 

- note(*[string](https://www.stata.com/manuals/u12.pdf#u12.4Strings)*) adds the text *string* as a note to the table. note() may be specified multiple times to add multiple notes. Each note is placed on a new line.
- notestyles(*text styles*) changes the style for the table notes. *text styles* are the following:
	- font([*fontfamily* ] [ , size(*#* [ *[unit](https://www.stata.com/manuals/rtablemultiway.pdf#rtablemultiwaySyntaxunit)*]) color(*[color](https://www.stata.com/manuals/rtablemultiway.pdf#rtablemultiwaySyntaxcolor)*) variant(*[variant](https://www.stata.com/manuals/rtablemultiway.pdf#rtablemultiwaySyntaxvariant)*) [ no ]bold  $\lceil$  no  $\rceil$ italic  $\lceil$  no  $\rceil$ strikeout  $\lceil$  no  $\rceil$ underline  $\rceil$ ) specifies the font style. These font style properties are applicable when exporting the table to Microsoft Word, Microsoft Excel, PDF, HTML, and LAT<sub>E</sub>X files, unless otherwise specified.
		- *fontfamily* specifies a valid font family. This font style property is applicable when publishing items from a collection to Microsoft Word, Microsoft Excel, PDF, and HTML files.
		- $size$  (#  $[unit]$  $[unit]$  $[unit]$ ) specifies the font size as a number optionally followed by units. This font style property is applicable when publishing items from a collection to Microsoft Word, Microsoft Excel, PDF, and HTML files.
		- color(*[color](https://www.stata.com/manuals/rtablemultiway.pdf#rtablemultiwaySyntaxcolor)*) specifies the text color.
		- variant(*[variant](https://www.stata.com/manuals/rtablemultiway.pdf#rtablemultiwaySyntaxvariant)*) specifies the font variant and capitalization.
		- bold and nobold specify the font weight. bold changes the font weight to bold; nobold changes the font weight back to normal.
		- italic and noitalic specify the font style. italic changes the font style to italic; noitalic changes the font style back to normal.
		- strikeout and nostrikeout specify whether to add a strikeout mark to the notes. strikeout adds a strikeout mark to the note; nostrikeout changes the note back to normal.
		- underline and nounderline specify whether to underline the table notes. underline adds a single line under the notes; nounderline removes the underline.
		- Only one of strikeout or underline is allowed when publishing to HTML files.
	- smcl(*[smcl](https://www.stata.com/manuals/rtablemultiway.pdf#rtablemultiwaySyntaxsmcl)*) specifies how to render the table notes for SMCL output. This style property is applicable only when publishing items from a collection to a SMCL file.
	- [latex](https://www.stata.com/manuals/rtablemultiway.pdf#rtablemultiwaySyntaxlatex) (*latex*) specifies how to render the table notes for LATEX output. This style property is applicable only when publishing items from a collection to a LAT<sub>E</sub>X file.
	- shading(*[sspec](https://www.stata.com/manuals/rtablemultiway.pdf#rtablemultiwaySyntaxsspec)*) sets the background color, foreground color, and fill pattern. The background color is applicable when exporting the table to Microsoft Word, Microsoft Excel, PDF, HTML, and LATEX files. The foreground color and fill pattern are applicable when exporting the table to Microsoft Word and Microsoft Excel.

Export Export **Export** 

 $\overline{a}$ 

- export(*[filename](https://www.stata.com/manuals/u11.pdf#u11.6Filenamingconventions)*.*[suffix](https://www.stata.com/manuals/rtablemultiway.pdf#rtablemultiwaySyntaxsuffix)*[ , *export opts*]) exports the table to the specified file. *export opts* are the following:
	- as(*[fileformat](https://www.stata.com/manuals/rtablemultiway.pdf#rtablemultiwaySyntaxfileformat)*) specifies the file format to which the table is to be exported. This option is rarely specified because, by default, table determines the format from the suffix of the file being created.
	- replace permits table to overwrite an existing file.
	- noisily specifies that table show the commands used to export the table to Microsoft Word, Microsoft Excel, and PDF files. The putdocx, putexcel, or putpdf command used to export the table will be displayed.
	- dofile(*[filename](https://www.stata.com/manuals/u11.pdf#u11.6Filenamingconventions)*[ , replace ]) specifies that table save to *filename* the commands used to export the table to Microsoft Word, Microsoft Excel, and PDF files.

If *filename* already exists, it can be overwritten by specifying replace. If *filename* is specified without an extension, .do is assumed.

append specifies that table append the table to an existing file.

This option is applicable when you export the table to an HTML, a LATEX, a SMCL, a txt, or a Markdown file. When you export to HTML and LATEX files, the append option implies the tableonly option. Furthermore, when you export to HTML files, if the target CSS file already exists, table will also append to it.

tableonly specifies that only the table be exported to the specified HTML or LATEX document. By default, table produces complete HTML and LATEX documents.

When you export to an HTML file, if the cssfile() option is not specified, a CSS filename is constructed from *filename*, with the extension replaced with .css.

- cssfile(*cssfile*) specifies that table define the styles in *cssfile* instead of *filename* when you export to HTML.
- prefix(*prefix*) specifies that table use *prefix* to identify style classes when you export to HTML.
- sheet(*sheetname* [ , replace ]) saves to the worksheet named *sheetname*. For more information about this option, see [RPT] **[putexcel](https://www.stata.com/manuals/rptputexcel.pdf#rptputexcel)**.
- cell(*cell*) specifies an Excel upper-left cell as the starting position to publish the table. The default  $is$  cell $(A1)$ .
- modify permits putexcel set to modify an Excel file. For more information about this option, see [RPT] **[putexcel](https://www.stata.com/manuals/rptputexcel.pdf#rptputexcel)**.
- noopen prevents putexcel from opening the Excel file in memory for modification. It does not appear in the dialog box. For more information about this option, see [RPT] **[putexcel](https://www.stata.com/manuals/rptputexcel.pdf#rptputexcel)**.

Options Options **between the contract of the contract of the contract of the contract of the contract of the contract of the contract of the contract of the contract of the contract of the contract of the contract of the contract** 

 $\overline{a}$ 

- listwise handles missing values through listwise deletion, meaning that the entire observation is omitted from the sample if any variable specified in a statistic() option is missing for that observation. By default, table will omit an observation only if all variables specified in all statistic() options are missing for that observation.
- missing specifies that numeric missing values of any *rowvars*, *colvars*, or *tabvars* be treated as valid categories. By default, observations with a numeric missing value in *rowvars*, *colvars*, or *tabvars* are omitted.
- showcounts specifies that table report the sample size for each variable specified in option statistic().
- zerocounts specifies that table report a 0 in empty cells for the frequency statistic.
- name(*cname*) specifies that a collection named *cname* be associated with the collected statistics and results. The default is name(Table).
- append specifies that table append its collection information into the collection named in name().
- replace permits table to overwrite an existing collection. This option is implied for name(Table) when append is not specified.
- label(*[filename](https://www.stata.com/manuals/u11.pdf#u11.6Filenamingconventions)*) specifies the *filename* containing the collection labels to use for your table. Labels in *filename* will be loaded for the table, and any labels not specified in *filename* will be taken from the labels defined in c(collect label). The default is to use only the collection labels set in c(collect label); see [TABLES] **[set collect](https://www.stata.com/manuals/tablessetcollect_label.pdf#tablessetcollect_label) label**.
- style(*[filename](https://www.stata.com/manuals/u11.pdf#u11.6Filenamingconventions)* [ , override ]) specifies the *filename* containing the collection styles to use for your table. The default collection styles will be discarded, and only the collection styles in *filename* will be applied.

If you prefer the default collection styles but also want to apply any styles in *filename*, specify override. If there are conflicts between the default collection styles and those in *filename*, the ones in *filename* will take precedence.

The default is to use only the collection styles set in c(table style); see [TABLES] **[set table](https://www.stata.com/manuals/tablessettable_style.pdf#tablessettable_style) style**.

The following option is available with table but is not shown in the dialog box:

<span id="page-10-0"></span>markvar(*[newvar](https://www.stata.com/manuals/u11.pdf#u11.4varnameandvarlists)*) generates an indicator variable that identifies the observations used in the tabulation.

## **Remarks and examples**

<span id="page-10-1"></span>Remarks are presented under the following headings:

[Introduction](#page-10-1) Tables with columns defined by [multiple](#page-11-0) variables [Appending](#page-13-0) tables Multiple tables with [specified](#page-16-0) totals

#### **Introduction**

The table command allows you to create complex tables beyond one- and two-way tabulations. In multiway tabulations, you can display frequencies across levels of two or more variables. You can have levels of one variable nested within levels of another variable in columns, in rows, or in both dimensions. And with a single command, you can create separate tables for levels of one or more variables or for different results.

#### <span id="page-11-0"></span>**Tables with columns defined by multiple variables**

We use data from the Second National Health and Nutrition Examination Survey (NHANES II) [\(Mc-](#page-19-3)[Dowell et al.](#page-19-3) [1981\)](#page-19-3). The data contain some demographic information, such as the age, sex, and race of participants. The dataset also contains some measures of health, including whether the individual has high blood pressure (highbp).

Before we create any tables, we will modify a few labels in our dataset so that they will appear as we wish in our tables.

. use https://www.stata-press.com/data/r19/nhanes2l (Second National Health and Nutrition Examination Survey) . label define yesno 0 "No" 1 "Yes" . label values highbp diabetes heartatk yesno . label variable diabetes "Diabetes"

Suppose we want to examine how many males and females in each age group have high blood pressure. Let's place the levels of age group on the rows and the levels of high blood pressure and sex on the columns.

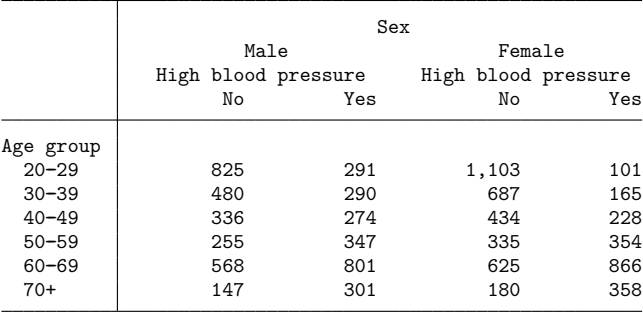

. table (agegrp) (sex highbp), nototals

By default, table includes the totals for each category; we added the nototals option to suppress them here.

To better compare the occurrence of high blood pressure, let's now compute percentages of highbp. Below, we create the same table, but within each sex and age group combination, we report the percentage of individuals with and without high blood pressure.

. table (agegrp) (sex highbp), nototals statistic(percent, across(highbp))

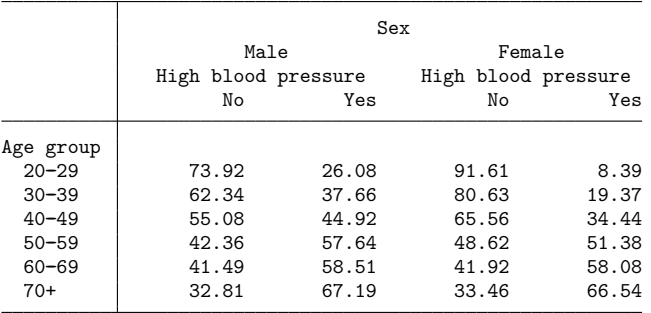

Here we see that 26.08% of males in their 20s have high blood pressure and only 8.39% of females in their 20s have high blood pressure.

If we had simply typed statistic(percent), then we would see the percentage of observations in each cell. With the suboption across(), we can compute the percentage within each sex and age group combination (across levels of highbp).

Next, let's request that percentages be calculated across the categories of high blood pressure and sex. We can alternatively think of this as being percentages within age group.

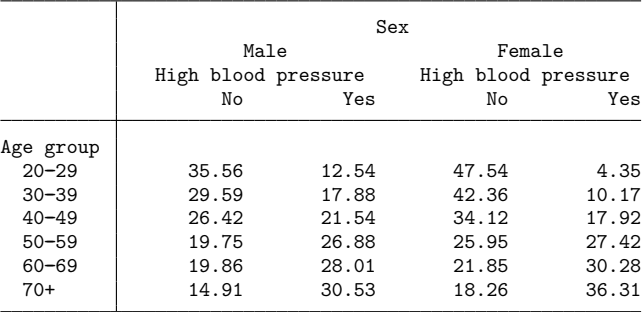

. table (agegrp) (sex highbp), nototals statistic(percent, across(highbp#sex))

Here we see that 12.54% of individuals in their 20s are males with high blood pressure and 4.35% are females with high blood pressure.

We can reverse the order of our column variables so that we have the levels of sex nested within levels of high blood pressure. We will again request percentages across the categories of highbp.

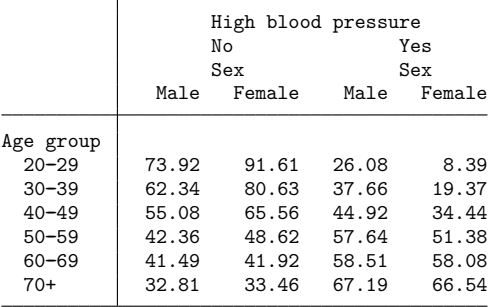

. table (agegrp) (highbp sex), nototals statistic(percent, across(highbp))

The last two columns represent the percentage of males with high blood pressure in the age group and the percentage of females with high blood pressure in the age group. We can clearly see that, across all age groups, the percent of males who have high blood pressure is greater than the percentage of females with high blood pressure.

Perhaps we want a table that includes only the two columns on the right. To create a table with the percentages of individuals with high blood pressure, we can take advantage of a unique feature of table—its results are automatically stored in a "collection" and can be easily customized. Specifically, when we create a table using the table command, the results are stored in a collection named Table, and these results replace the results from any previous table command. The collect suite of commands can be used to change the layout, style, and formatting of tables created from results in collection; see [[TABLES](https://www.stata.com/manuals/tablesintro.pdf#tablesIntro)] **Intro** to learn about collections of results and creating customized tables. For our table, we will use the [collect layout](https://www.stata.com/manuals/tablescollectlayout.pdf#tablescollectlayout) command, which specifies how items from a collection should be arranged. Below, we arrange the percentages in a table with rows defined by the categories of agegrp and columns defined by the categories of sex and category 1 of highbp.

```
. collect layout (agegrp) (highbp[1]#sex)
Collection: Table
     Rows: agegrp
  Columns: highbp[1]#sex
  Table 1: 7 x 2
             High blood pressure
                    Yes
                    Sex
                Male Female
Age group
 20-29 26.07527 8.388704
 30--39 37.66234 19.3662
 40-49 44.91803 34.44109
 50-59 57.6412 51.37881<br>60-69 58.50986 58.08182
 60 - 69 58.50986
 70+ 67.1875 66.54275
```
#### **Appending tables**

When we specify multiple variables for the row or column specification, the levels of one variable are nested within the levels of another. When you simply wish to join rows or columns from multiple tables, this can be easily done with the append option.

For example, we first create a table with the percentage of males and females in each age group with diabetes.

. table (sex agegrp) (diabetes), nototals statistic(percent, across(diabetes))

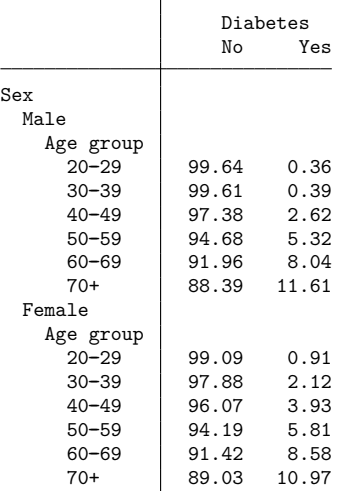

We want to include the same information for highbp and heartatk in the same table, which indicates whether someone has had a heart attack. To do this, we will run the table command three times, once specifying each of these variables as the column variable. We will use the name(table1) option to specify that the results be stored in a collection named table1. To the second and third table commands, we will add the append option so that all the results are stored in the same collection rather than overriding the results from the previous command.

```
. quietly: table (sex agegrp) (diabetes), nototals
```

```
> statistic(percent, across(diabetes)) name(table1)
```

```
. quietly: table (sex agegrp) (highbp), nototals
```

```
> statistic(percent, across(highbp)) name(table1) append
```

```
. quietly: table (sex agegrp) (heartatk), nototals
```

```
> statistic(percent, across(heartatk)) name(table1) append
```
With the results from all our table commands stored in one collection, we can again take advantage of the collect layout command to arrange results into a table. We request that sex and agegroup define the rows. By including the # between variable names, we specify that we want the levels of these variables to be interacted to form the rows. We request that levels of diabetes, highbp, and heartatk form the columns. Because we did not include # between the variable names, their levels will not be interacted. Instead, they will be listed one after the other.

```
. collect layout (sex#agegrp) (diabetes highbp heartatk)
Collection: table1
      Rows: sex#agegrp
   Columns: diabetes highbp heartatk
  Table 1: 17 x 6
```
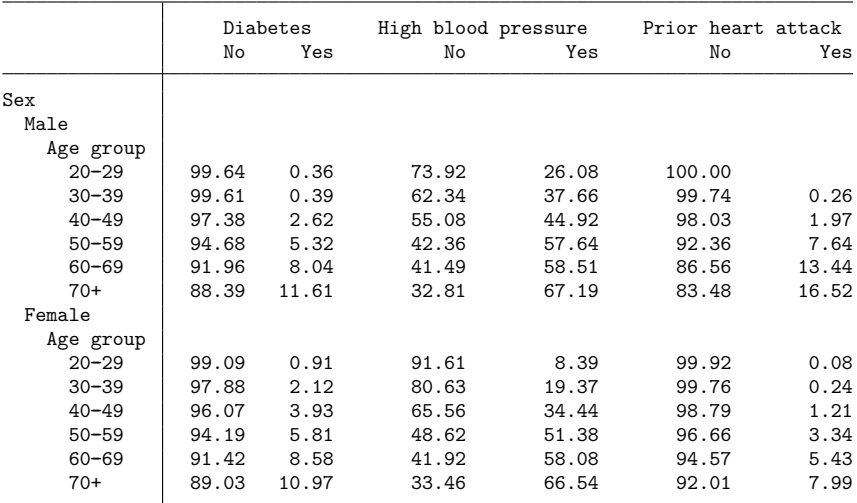

#### <span id="page-16-0"></span>**Multiple tables with specified totals**

There may be times when instead of creating one large table for multiple variables, you would prefer to create separate tables for each level of one or more variables or for different statistics. For example, we previously had levels of age group nested within categories of sex. Now, we would like to create tables that show how males and females in each age group rate their own health. The variable hlthstat records how individuals self-rate their health. Let's create a table that shows what percent of males in each age group selected each of the health categories and a separate table to list the percent of females.

. table (agegrp) (hlthstat) (sex), statistic(percent, across(hlthstat)) Sex = Male

|           | Health status |           |       |       |       |        |
|-----------|---------------|-----------|-------|-------|-------|--------|
|           | Excellent     | Very good | Good  | Fair  | Poor  | Total  |
| Age group |               |           |       |       |       |        |
| $20 - 29$ | 39.61         | 32.71     | 20.97 | 5.82  | 0.90  | 100.00 |
| $30 - 39$ | 36.88         | 29.61     | 26.10 | 5.84  | 1.56  | 100.00 |
| $40 - 49$ | 28.03         | 25.90     | 29.51 | 12.30 | 4.26  | 100.00 |
| $50 - 59$ | 17.80         | 21.30     | 35.11 | 15.97 | 9.82  | 100.00 |
| $60 - 69$ | 13.33         | 19.56     | 28.94 | 23.00 | 15.16 | 100.00 |
| $70+$     | 14.77         | 14.99     | 26.62 | 28.41 | 15.21 | 100.00 |
| Total     | 25.50         | 24.71     | 27.30 | 14.71 | 7.78  | 100.00 |

Sex = Female

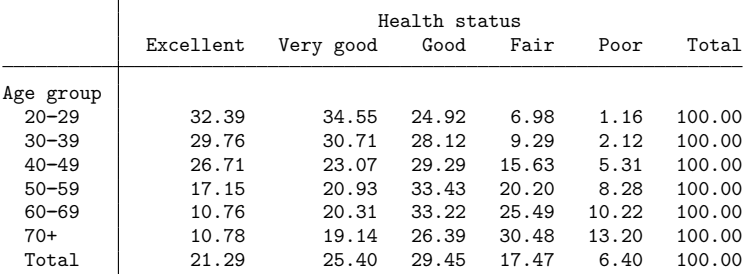

Sex = Total

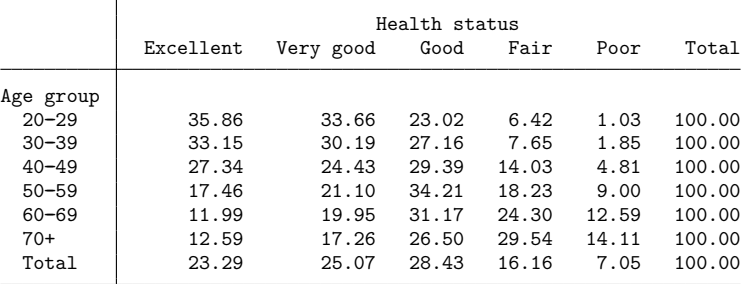

We see that 14.77% of males in their 70s and beyond rated their health as excellent and 10.78% of females in their 70s and beyond rated their health as excellent.

Note that we actually created three tables, one for males, one for females, and one for everybody. We are mainly interested in the first two tables and would like to drop the third table. But if we use the nototals option, we will not get the row totals we see above. Instead, we can specify which totals we do want with the totals() option:

```
. table (agegrp) (hlthstat) (sex), statistic(percent, across(hlthstat))
> totals(sex#agegrp sex#hlthstat sex)
```

```
Sex = Male
```
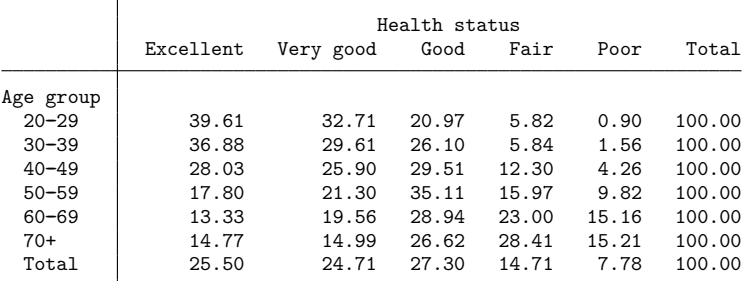

Sex = Female

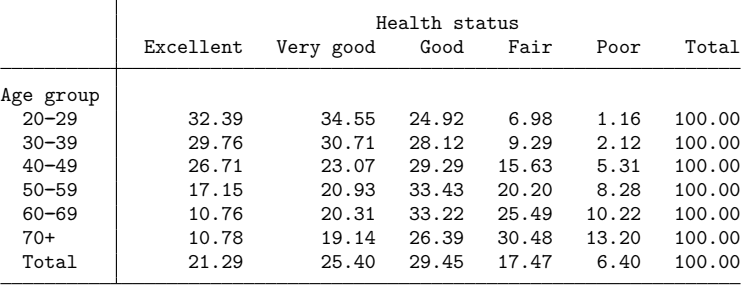

sex#agegrp gives us the row totals, the total for each age group within each category of sex. sex#hlthstat provides us with the column totals, one of which would be the total percent of females that rated their health as excellent. Finally, sex gives us the total in the rightmost cell in the bottom of each table.

In all our previous tables, we used variables to define the rows and columns, but you can also use results in the row, column, and table identifiers. For example, suppose that in addition to reporting percentages for males and females in each age group, we wanted to report frequencies. We can create separate tables for the percentages and frequencies by specifying result in the third set of parentheses. To include the totals for each age group and for each category of sex, we specify the interaction of sex and agegrp in the totals() option:

```
. table (sex agegrp) (hlthstat) (result), statistic(percent, across(hlthstat))
> statistic(frequency) totals(sex#agegrp)
```
Percent

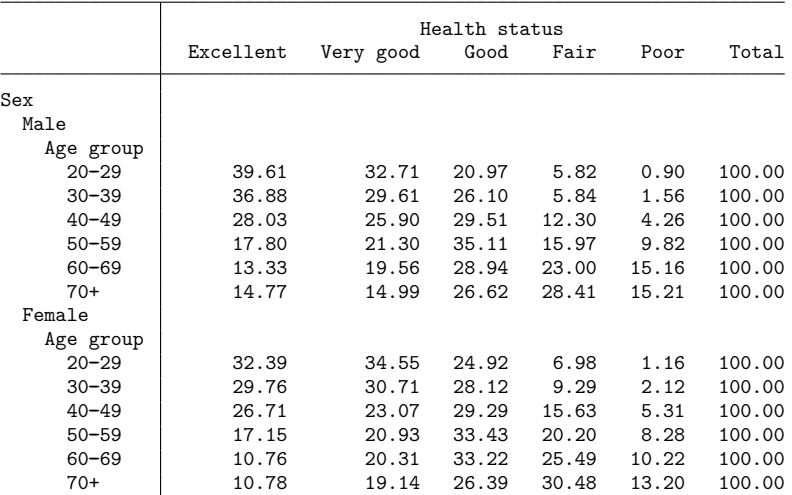

Frequency

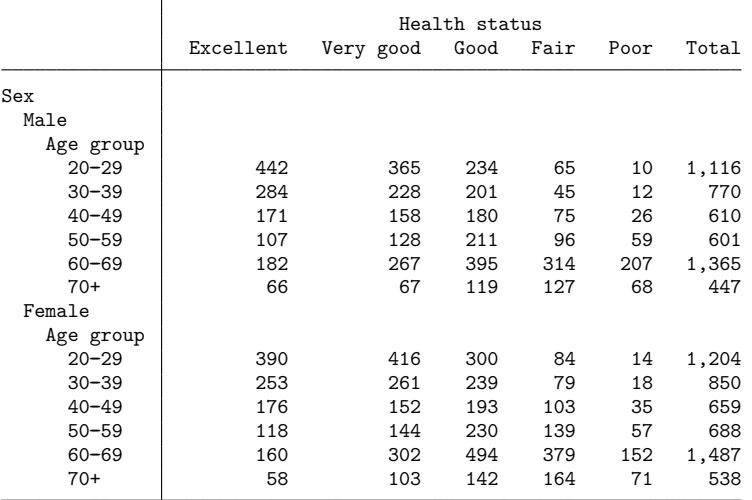

In the table of frequencies, we see that of the 1,204 females in their 20s, only 390 rated their health as excellent. In the table of percentages, we see that this is equal to 32.39% of females in their 20s.

<span id="page-19-0"></span>If we wish to include one of these tables, for example, in a paper or on a webpage, we can easily export it in LAT<sub>EX</sub>, Word, Excel, HTML, and a variety of other formats by using the export() option.

# **Stored results**

table stores the following in  $r()$ :

<span id="page-19-1"></span>Scalars

r(N) number of observations

## <span id="page-19-3"></span>**Reference**

McDowell, A., A. Engel, J. T. Massey, and K. Maurer. 1981. "Plan and operation of the Second National Health and Nutrition Examination Survey, 1976–1980". In Vital and Health Statistics, ser. 1, no. 15. Hyattsville, MD: National Center for Health Statistics.

# <span id="page-19-2"></span>**Also see**

- [R] **[table](https://www.stata.com/manuals/rtable.pdf#rtable)** Table of frequencies, summaries, and command results
- [R] **[table intro](https://www.stata.com/manuals/rtableintro.pdf#rtableintro)** Introduction to tables of frequencies, summaries, and command results
- [R] **[table oneway](https://www.stata.com/manuals/rtableoneway.pdf#rtableoneway)** One-way tabulation
- [R] **[table twoway](https://www.stata.com/manuals/rtabletwoway.pdf#rtabletwoway)** Two-way tabulation
- [[TABLES](https://www.stata.com/manuals/tablesintro.pdf#tablesIntro)] **Intro** Introduction

Stata, Stata Press, and Mata are registered trademarks of StataCorp LLC. Stata and Stata Press are registered trademarks with the World Intellectual Property Organization of the United Nations. StataNow and NetCourseNow are trademarks of StataCorp LLC. Other brand and product names are registered trademarks or trademarks of their respective companies. Copyright © 1985–2025 StataCorp LLC, College Station, TX, USA. All rights reserved.

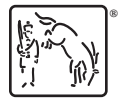

For suggested citations, see the FAQ on [citing Stata documentation.](https://www.stata.com/support/faqs/resources/citing-software-documentation-faqs/)